## **Servoy Repository upgrade**

The [Servoy Repository](https://wiki.servoy.com/display/SERV61/Servoy+Repository) is a set of tables in the database underlying the database server connection named 'repository\_server' in Servoy. The datamodel structure is versioned, so new version of Servoy might require an upgrade of the repository.

The datamodel can be both **created** and **upgraded** command line.

To create or upgrade the [Servoy Repository](https://wiki.servoy.com/display/SERV61/Servoy+Repository) data model, shut down the Servoy Application Server if it's running, open a command line or terminal window and execute the following command in the {servoyInstall}/application\_server/ directory:

## **Macintosh/Linux/Unix**

./servoy\_server.sh -upgradeRepository

**Windows**

servoy\_server.bat -upgradeRepository

Executing the aforementioned command start the Servoy Application Server and will create or upgrade the table structure required for the [Servoy](https://wiki.servoy.com/display/SERV61/Servoy+Repository)  [Repository](https://wiki.servoy.com/display/SERV61/Servoy+Repository) to the version the Servoy Application Server requires.

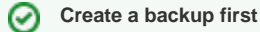

Before performing an upgrade, always make a backup first